# **Alma Bound-With Procedures**

- [Overview](#page-0-0)
- $\bullet$ [Cataloging titles in bound-with](#page-0-1)
- [Creating host bibliographic record](#page-0-2)
- [How bound-withs migrated from Voyager](#page-5-0)

## <span id="page-0-0"></span>**Overview**

The following procedures explain how to process bound-withs in Alma. Bound-withs consist of two or more separate titles bound together subsequent to publication.

## <span id="page-0-1"></span>Cataloging titles in bound-with

Catalog all titles in bound-with and add the following fields to each bib record so that they are not automatically deleted by the system:

910 <sub>-</sub> Has related records (UCLA)

Click Editing Actions>Enhance the Record, choose normalization type "UCLA add 910 has related records," and click OK.

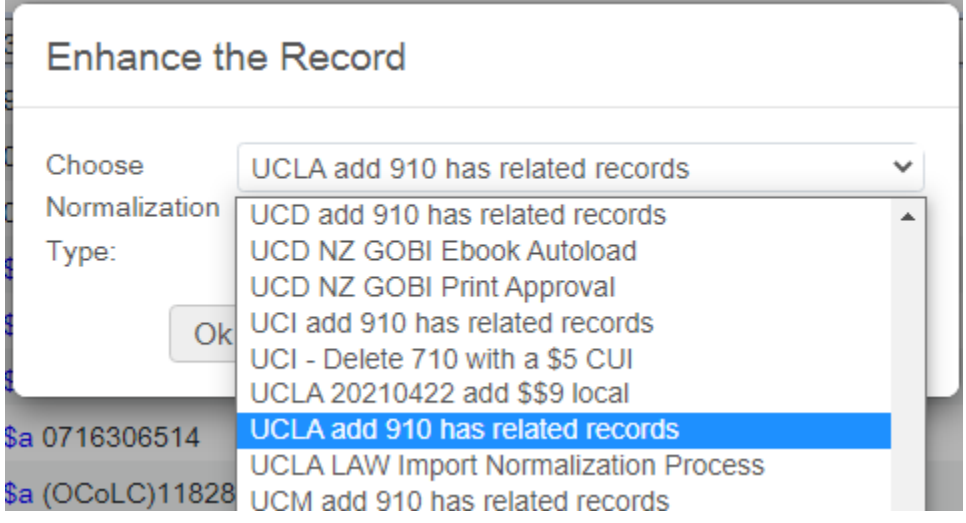

To first title of bound-with, add a local 590 note (in MDE, under Editing Actions, Add Local Extension) listing all secondary titles as they appear in boundwith. For lengthy titles, truncate titles to first five words. Optionally, add statements of responsibility:

[Library location, e.g., YRL, SRLF, etc] copy [if needed, copy # or "with class. no. ###" information] bound with: Second title proper / statement of responsibility. Publisher location : Publisher, DATE.

[Library location] copy [if needed, copy # or "with class. no. ###" information] bound with: Second title proper / statement of responsibility. Publisher location : Publisher, DATE – Third title proper / statement of responsibility. Publisher location : Publisher, DATE – Fourth title proper / statement of responsibility. Publisher location : Publisher, DATE.

To second, third, fourth, etc. titles of bound-with, add a local 590 note listing the first title. For lengthy titles, truncate title to first five words. Optionally, add statement of responsibility:

[Library location] copy [if needed, copy # or "with class. no. ###" information] bound with: First title proper / statement of responsibility. Publisher location : Publisher, DATE.

## <span id="page-0-2"></span>Creating host bibliographic record

There are two ways to create a host bibliographic record.

If you have **not** configured your default bibliographic record templates: Go to MDE>Templates. Then, click on "UCLA Bound with parent."

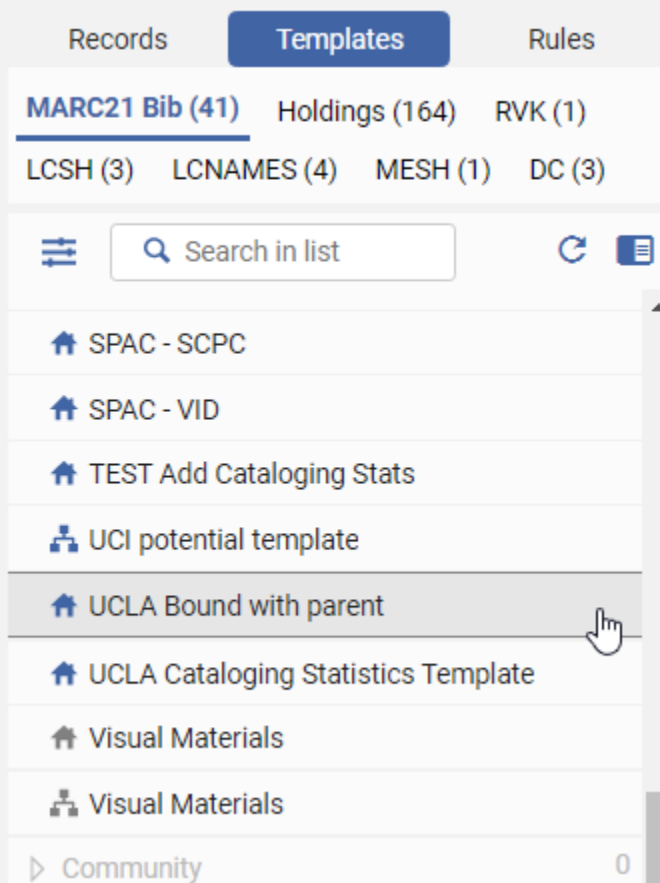

If you have configured your default bibliographic record templates:

Ensuring that you are working within the "Records" area, MARC21 Bib (not Templates) in MDE, click New:

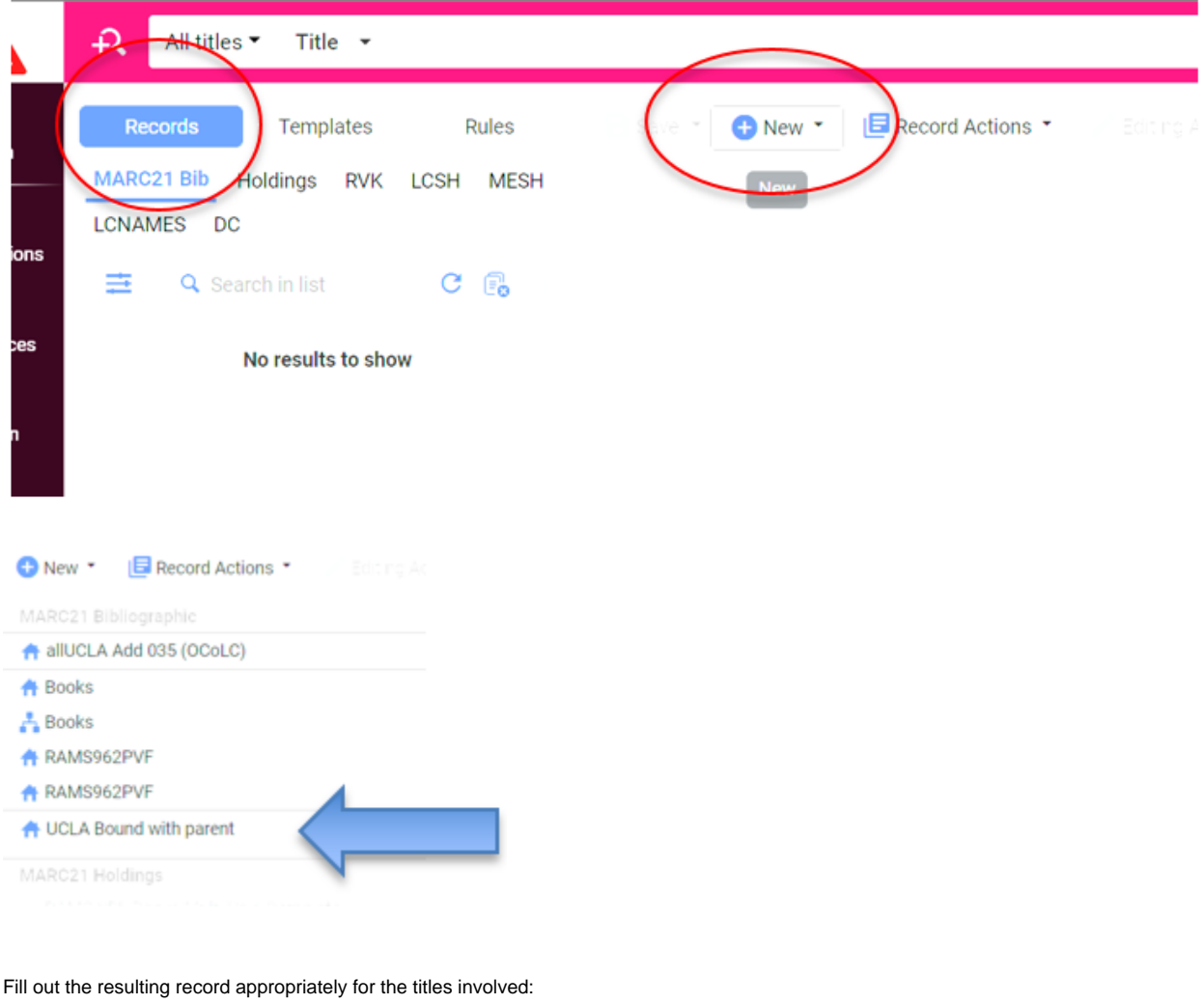

### TITLE OF BOUND WITH VOLUME (9996813472106533)

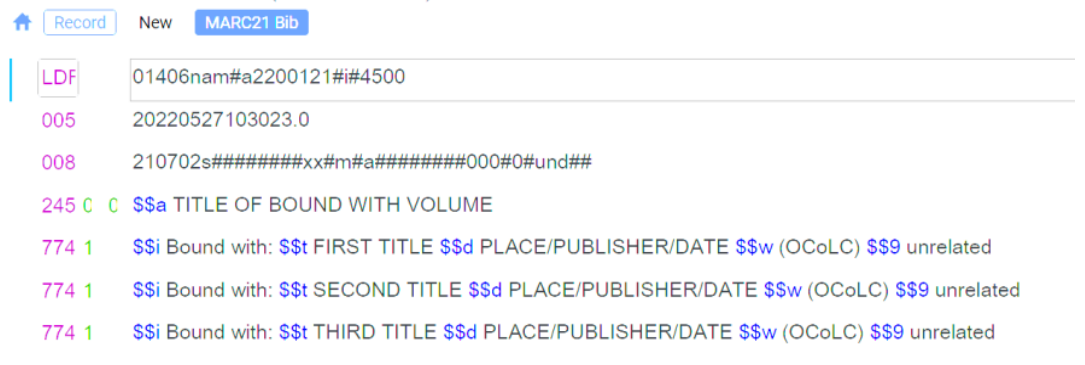

### In 008, code language as needed.

Devise an appropriate title for the 245 in brackets. A best practice suggestion is to copy the title proper of the first title that appears in the bound-with (exclude initial articles), and follow it with the number of other titles in the bound-with. If the title proper is lengthy, truncate it to the first five words:

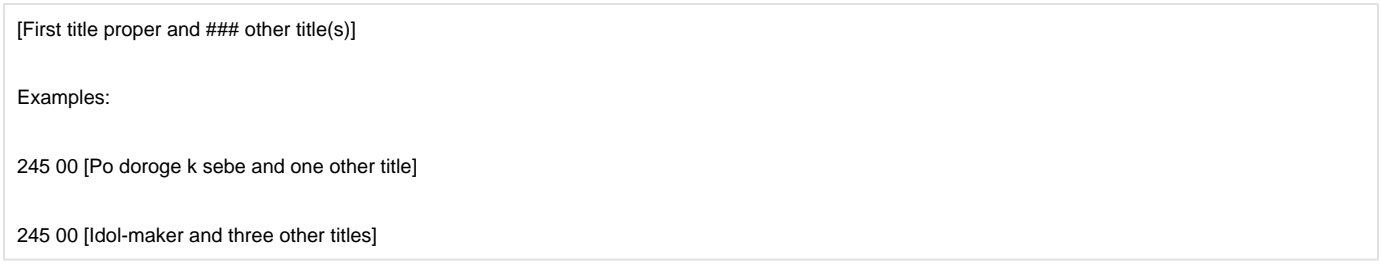

For 774s, record titles in the order they appear in the bound-with. NOTE: INITIAL ARTICLE is never included in 7xx linking fields; there are no filing indicators. Subfields \$\$t, \$\$d, and \$\$w are required. If applicable, subfield \$\$g (volume enumeration) is required. Subfields \$\$a (1XX), \$\$b (250), and \$\$s (240) are optional.

#### Examples:

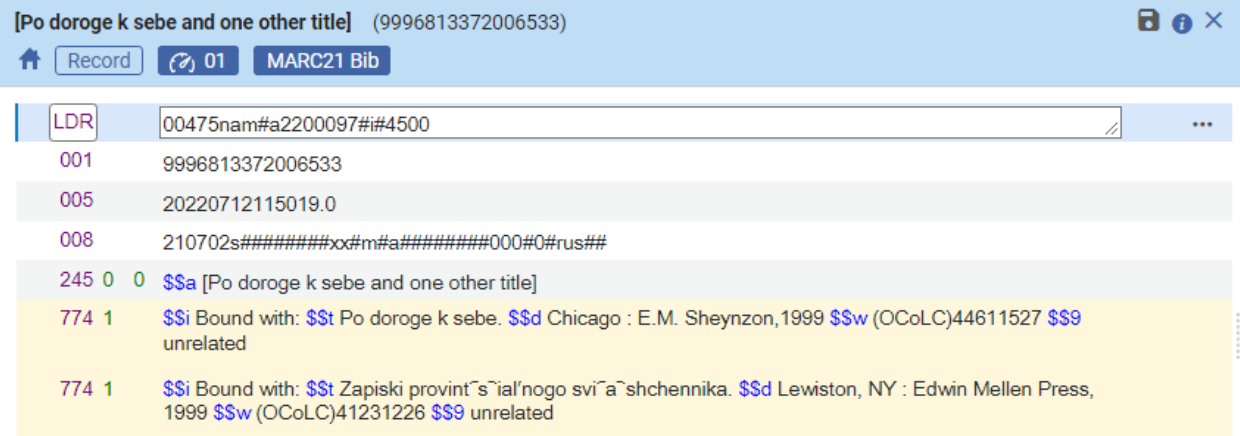

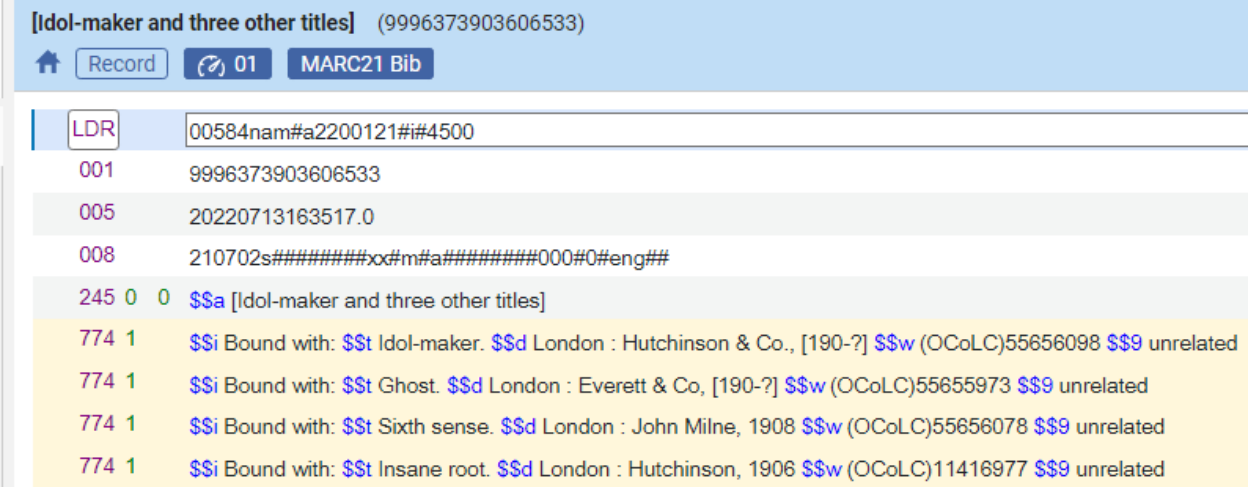

Then, create holdings. Add this public note to 852: **\$\$z Item bound with other titles. See record for details.**

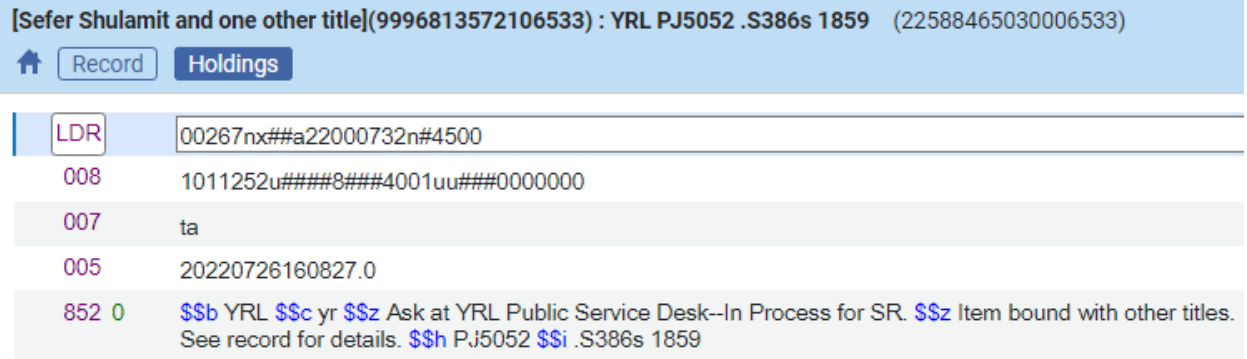

If required, create item record. Optionally, add the same holdings note to the item record (click Notes tab and add to Public note field):

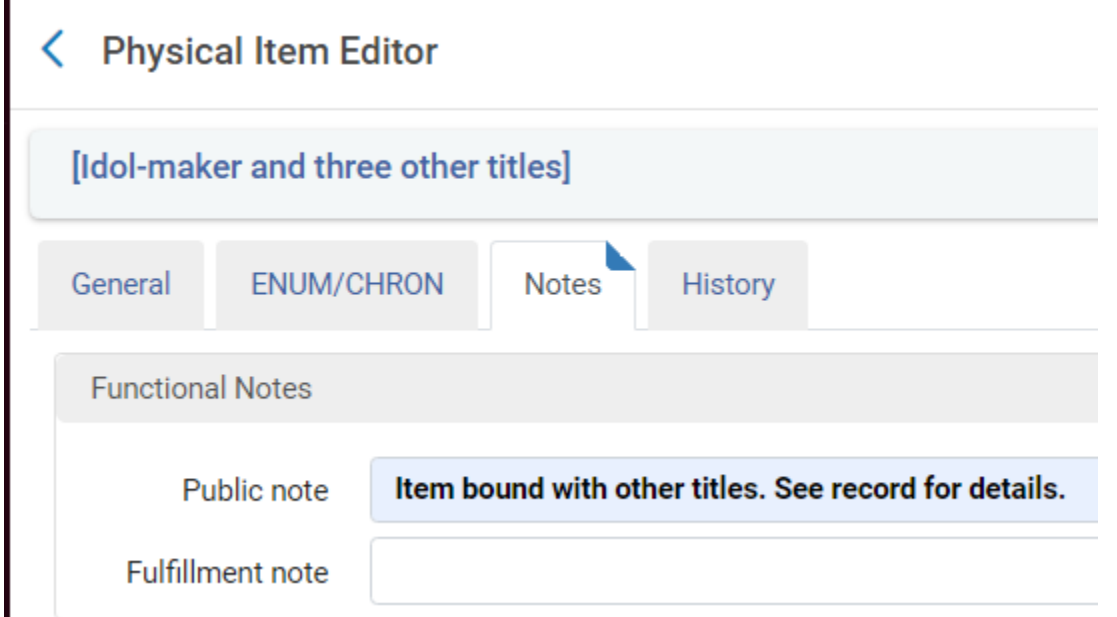

Overnight, the "MMS - Build Record Relations" job will run to link the host bibliographic record to titles in bound-with in Discovery. This is a scheduled job and cannot be run manually in real time.

After the job has run, view the host bibliographic record and its constituent records in Discovery to ensure that everything is displaying correctly:

Host bib:

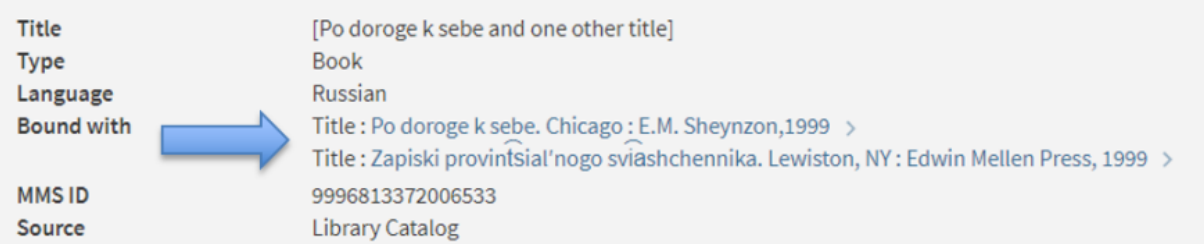

Constituent title:

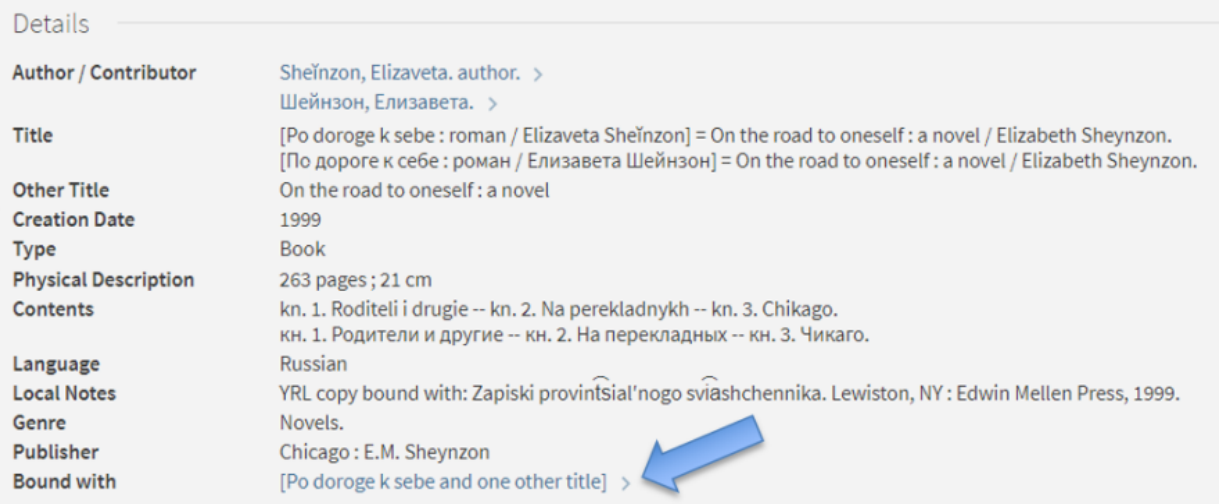

Make any corrections if needed and check again the following day after the job runs again.

# <span id="page-5-0"></span>How bound-withs migrated from Voyager

Bound-withs that migrated July 1, 2021 from Voyager differ from bound-withs created with these current procedures. For migrated bound-withs, the host bibliographic records are suppressed, there is a generic 245 ("Host bibliographic record for boundwith item ..."), initial articles are used in 774 \$t, and MMS IDs are used in 774s.

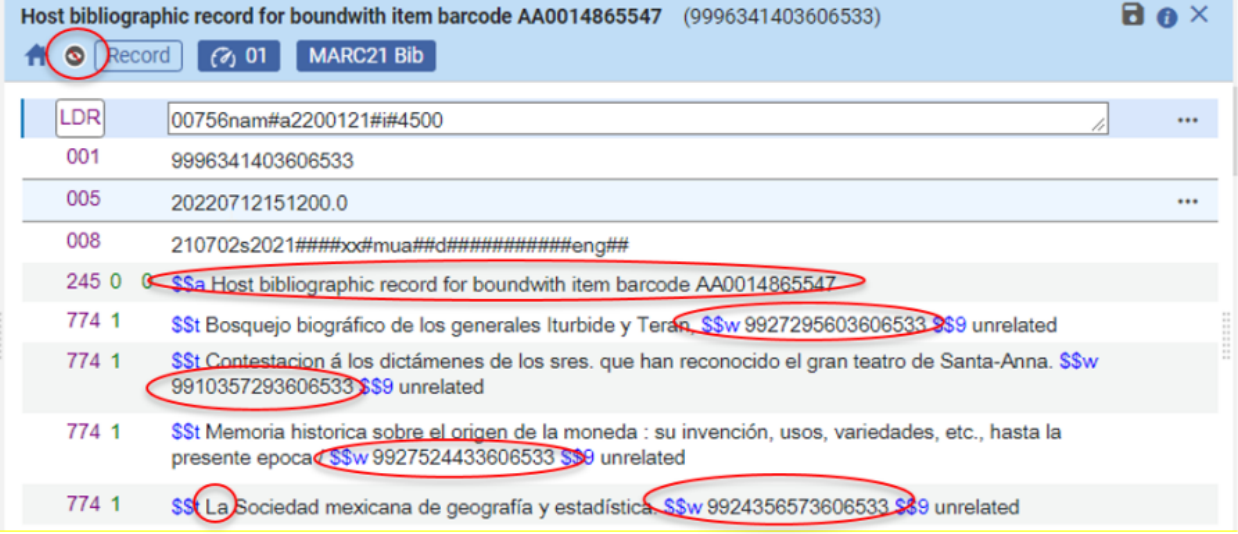